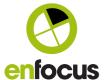

# Switch 2019 Spring release

What's new in the Switch 2019 Spring release

Authors Toon Van Rossum, Product Manager

Date May 2019

Version 1

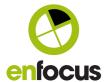

# **TABLE OF CONTENTS**

| 1.           | Introduction                                               | 3         |  |
|--------------|------------------------------------------------------------|-----------|--|
| 2.           | Before installation                                        | 3         |  |
| <u>2.1.</u>  | New backup tool                                            | <u>3</u>  |  |
| <u>2.2.</u>  | Bug fix: Switch settings lost after updating               | 4         |  |
| 2.3.         | Deprecated technologies                                    | 4         |  |
| 2.3.1.       | SwitchClient desktop application                           | 4         |  |
| 2.3.2.       | Applescript                                                | 5         |  |
| 3.           | Remote processing element                                  | 5         |  |
| <u>3.1.</u>  | Element and scripting                                      | <u>5</u>  |  |
| 4.           | New Submit point features                                  | 6         |  |
| <u>4.1.</u>  | Only submit metadata                                       |           |  |
| <u>4.2.</u>  | Use Submit points to send triggers                         | 6         |  |
| 5.           | Manage and share Submit points URLs                        | 7         |  |
| <u>5.1.</u>  | Create direct links to Submit points                       |           |  |
| <u>5.2.</u>  | Create public Submit points by disabling authentication    | 8         |  |
| 6.           | Caching of dynamic values in metadata forms                | 8         |  |
| 7.           | Messages redesign                                          | 9         |  |
| <u>7.1.</u>  | A quick introduction to the new design                     |           |  |
| 8.           | Job board and dashboard additions                          | 11        |  |
| <u>8.1.</u>  | Show job-related messages on a job board                   | 11        |  |
| 8.2.         | Select specific job board columns for live counter widgets | 11        |  |
| <u>8.3.</u>  | Show target lines on history widgets                       | 12        |  |
| 8.4.         | Select custom colors for live graph widgets                | 12        |  |
| <u>8.5.</u>  | Use column names for pie chart labels                      | 13        |  |
| 9.           | Inject job improvements                                    | 13        |  |
| <u>9.1.</u>  | Fail connection for non-existing files in the repository   | 13        |  |
| <u>9.2.</u>  | Custom filenames for inserted jobs                         | 14        |  |
| 10.          | Back-up tool for your Switch data root                     | 14        |  |
| 11.          | Other improvements                                         | 15        |  |
| <u>11.1.</u> | Warning when script change is detected                     | <u>15</u> |  |

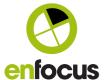

| <u>11.2.</u>                | Option to manually select the mail authentication method                                                                                    | 15             |
|-----------------------------|----------------------------------------------------------------------------------------------------|----------------|
| <u>11.3.</u>                | Additional FTP scanning time-out preference                                                                                                 | 15             |
| 12.                         | Move from the legacy desktop client to the Web Portal                                                                                       | 16             |
| 12.1.<br>12.1.1.<br>12.1.2. | Currently unsupported features  Job origin variable and original Job modification date  Connecting to multiple servers using one web portal | 16<br>16<br>16 |
| 12.2.                       | Jobs in checkpoints                                                                                                    | 17             |
| <u>12.3.</u>                | Opening jobs from checkpoints in their native application for editing.                                                                      | 17             |
| 12.4.                       | Web Portal configuration                                                                                                    | 17             |
| 13.                         | Bug fixes                                                                                                    | 17             |

### 1. Introduction

This document gives an overview of all new features that are part of the Switch 2019 spring release.

The Switch 2019 spring release also introduces a new type of release cycle, still promising at least 2 releases each year but at a predictable pace with one release in the first half of the year (May-June; the "spring" release) and one in the second half (October-November; the "fall" release).

This new release cycle also introduces a pre-release program for maintenance customers. More information can be found here: <a href="https://www.enfocus.com/en/blog/switch-pre-release-community-program">https://www.enfocus.com/en/blog/switch-pre-release-community-program</a>

# 2. Before installation

## 2.1. New backup tool

As Switch is an extremely important part of your production and you don't want to lose your data, we added an easy tool that enables you to make a backup of all your Switch data before upgrading to a new version.

At the end of the installation of Switch 2019 spring, a dialog will pop up asking if you want to make a backup before continuing.

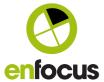

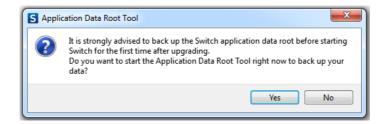

On Windows, you can immediately start making a backup by clicking the **Yes** button.

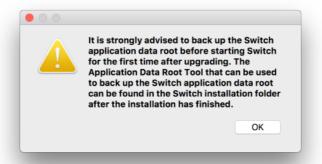

On Mac, you should locate and start the backup tool yourself. The procedure is described in detail in the Switch Reference Guide.

# 2.2. Bug fix: Switch settings lost after updating

Bug fix: Switch settings lost after updating when Switch is running as a service

Previously Switch stored its settings based on the Switch major version. After upgrading to a new major version, these settings were lost when Switch was running as a service.

We fixed this problem for all future versions upgrading from the Switch 2019 spring release.

### 2.3. Deprecated technologies

#### 2.3.1. SwitchClient desktop application

From Switch 2019 spring onwards, the SwitchClient desktop application is no longer supported.

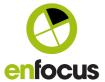

To plan your move to the browser-based Client, please check the chapter at the end of this document.

### 2.3.2. Applescript

From Switch 2019 spring onwards, Applescript is no longer supported.

The following solution article is available to help converting Applescript into Javascript.

https://www.enfocus.com/en/support/known-issues-and-solutions#!/SupportPortalSolution?id=50157000000iwMnAAI

# 3. Remote processing element

As part of the Scripting module, we are introducing a completely new way to build custom processes.

Remote process is a new flow element that allows you to take Switch jobs out of the flow, process them remotely (using any custom service) and put them back in the flow after processing.

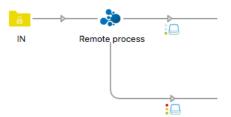

The communication between your custom remote service and Switch is done through a REST API. The documentation of the API contains a sample HTTP service, so you can immediately start experimenting with this new flow element.

# 3.1. Element and scripting

The feature is available as a new flow element, and as part of our scripting API. For more information, refer to the Switch Reference Guide or to the Switch scripting documentation.

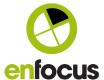

# 4. New Submit point features

Two new ways of submitting jobs into Switch are introduced with this release.

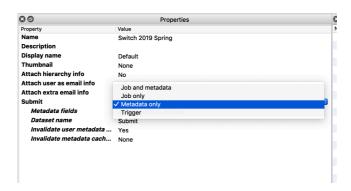

# 4.1. Only submit metadata

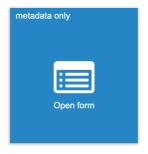

If you only need data to create a job and are not depending on a specific file, a job can be created by entering metadata only.

In the background a dummy job is created with the metadata available as a Switch metadata dataset.

# 4.2. Use Submit points to send triggers

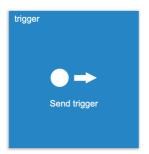

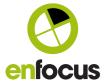

If you don't need a file or data or to trigger a process in a Switch flow, you can now also send triggers from Submit points. This requires no job or metadata to be submitted and will result in a dummy file submitted into the flow.

# 5. Manage and share Submit points URLs

The Switch 2019 spring release allows you to create direct URLs for a Submit point, or for a collection of Submit points. These URLs will show the selected Submit points in a simplified interface.

#### 5.1. Create direct links to Submit points

The Manage Submit points URLs dialog is available for all users in the Administrator group. It allows creating new URLs and setting an expiration date if needed.

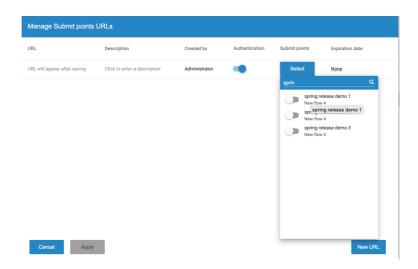

For each URL one or more Submit points need to be selected before the URL can be copied.

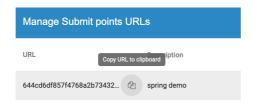

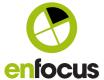

#### 5.2. Create public Submit points by disabling authentication

If the Web Services Module is licensed, the Manage Submit points URLs dialog allows disabling and enabling authentication for each generated URL separately.

Disabling authentication will remove the need to login to submit jobs when accessing the Submit point.

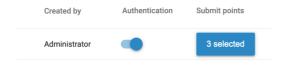

# 6. Caching of dynamic values in metadata forms

If a Submit point or Checkpoint contains metadata that depends on complex queries, it may result in long delays when submitting or routing a job.

If the data does not always need to be re-calculated for each job you can now enable caching if needed.

Note: This was the default behavior for the legacy desktop client application.

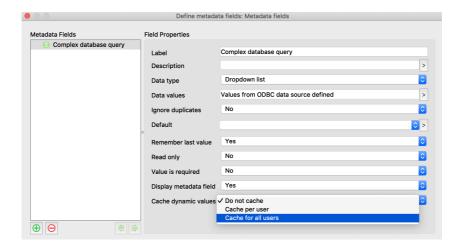

This includes configuring when the cache should be invalidated, and when the data needs to be refreshed.

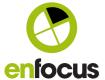

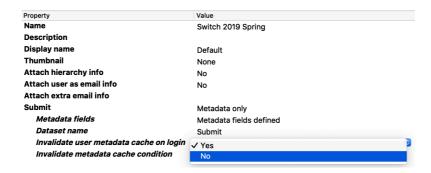

# 7. Messages redesign

Based on feedback from Switch users, the messages view is completely redesigned.

# 7.1. A quick introduction to the new design

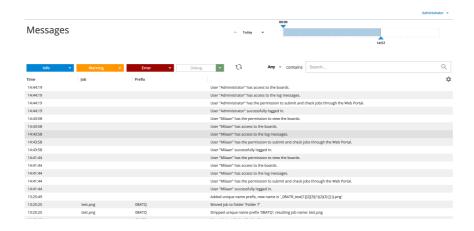

#### Quick filters:

The first filter is the timeline on the top right.

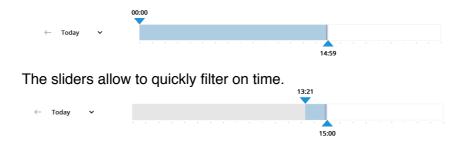

Each red line represents an error message.

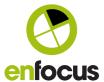

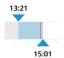

The dropdown on the left allows further filtering.

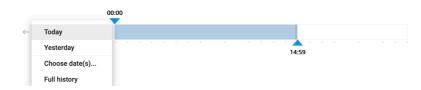

The colored buttons allow quick filtering on message type.

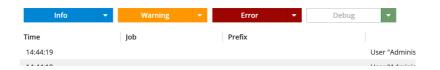

Either by clicking on the button or using the drop-down menu.

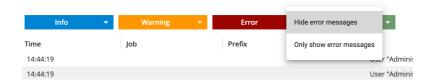

Another way to quickly search for something is by selecting text in the messages table.

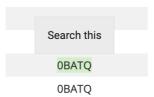

A selection can then be turned into a filter by using the "Search this" action which is shown after selecting text.

This filter is shown above the search box.

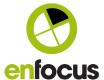

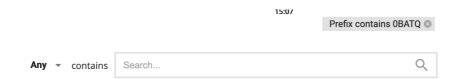

A more detailed overview of the messages view is available in the documentation. Or check out the eLearning about the Switch Web Portal, available on enfocus.com/learn (for maintenance customers only).

#### 8. Job board and dashboard additions

#### 8.1. Show job-related messages on a job board

When auto-refresh is disabled on a job board, you can now click on a job to see all the related messages.

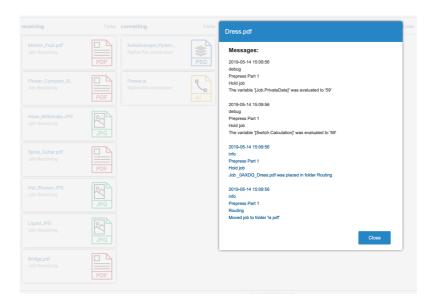

#### 8.2. Select specific job board columns for live counter widgets

For live counter widgets you can now select a particular column of the job board. This means that it is no longer needed to create a separate job board for each counter.

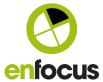

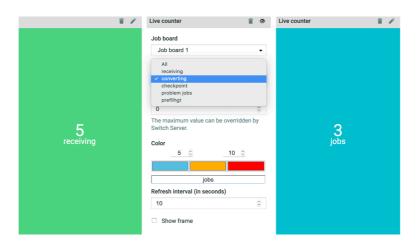

# 8.3. Show target lines on history widgets

History graphs now have the option to show a target line.

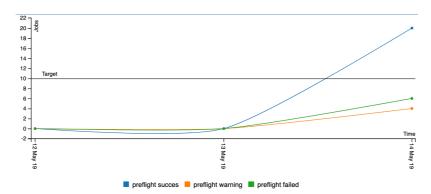

# 8.4. Select custom colors for live graph widgets

When creating live graphs, you can now use custom colors for each column in the job board.

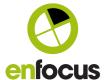

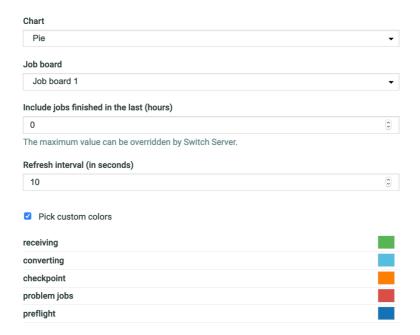

### 8.5. Use column names for pie chart labels

Optionally the labels in pie charts can now display the column names instead of the default "jobs" label.

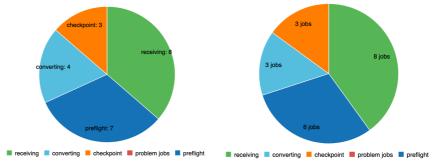

# 9. Inject job improvements

# 9.1. Fail connection for non-existing files in the repository

Whenever a file does not exist in the job repository, the incoming job can now be sent to a fail connection.

This allows you to expand the flow to further handle these files, instead of sending the job to the Problem jobs folder.

The Fail action needs to be enabled on one of the outgoing connections.

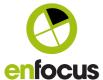

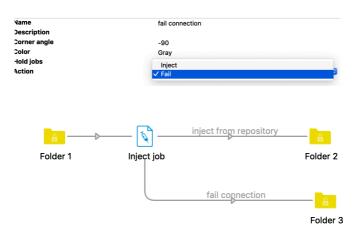

## 9.2. Custom filenames for inserted jobs

Another improvement to the Inject job tool is the use of *Single-line text with variables* to name your inserted jobs.

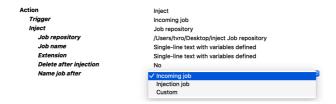

# 10. Back-up tool for your Switch data root

The Switch application move tool is extended with features to take (and import) complete backups of your Switch installation.

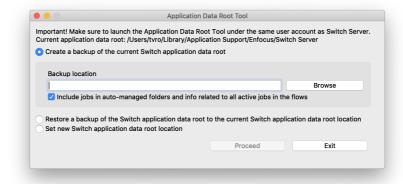

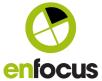

# 11. Other improvements

# 11.1. Warning when script change is detected

When starting a flow after having edited a script, a dialog will inform the user about the change.

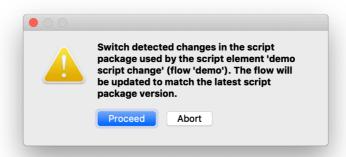

# 11.2. Option to manually select the mail authentication method

Previously the Mail receive element always automatically detected the authentication method. This worked correctly for 99% of the available mail servers.

However, from Switch 2019 spring onwards, the authentication method can also be set manually if needed.

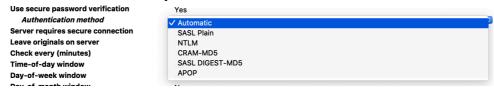

### 11.3. Additional FTP scanning time-out preference

Switch administrators can now manually enter a value to abort FTP scanning.

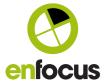

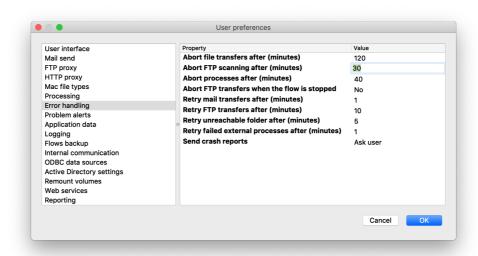

# 12. Move from the legacy desktop client to the Web Portal

The legacy desktop client for Switch is no longer supported starting with the Switch 2019 Spring release.

#### Web Portal User Manual:

https://www.enfocus.com/manuals/UserGuide/SwitchPortal/19/home.html# about.html

Knowledge Base article : <a href="https://www.enfocus.com/en/support/known-issues-and-solutions#!/SupportPortalSolution?id=5012p000001EBcqAAG">https://www.enfocus.com/en/support/known-issues-and-solutions#!/SupportPortalSolution?id=5012p000001EBcqAAG</a>

# 12.1. Currently unsupported features

#### 12.1.1. Job origin variable and original Job modification date

If you have flow depending on the job.origin variable or the original modification date of the file, it is advised to wait for the 2019 fall release before upgrading Switch.

#### 12.1.2. Connecting to multiple servers using one web portal

Connecting to multiple servers is currently not supported by the Switch Web Portal. Currently Users will have to bookmark separate URL's for different Switch Servers.

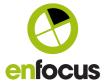

#### 12.2. Jobs in checkpoints

Make sure there are no jobs in Checkpoint the moment of installing the Switch 2019 spring release.

# 12.3. Opening jobs from checkpoints in their native application for editing.

To make editing of files easiers, make sure that the user who wants to edit the file has the Switch Helper Application installed.

The Switch helper allows downloading, opening in their native application, and replacing the file with a single click. files, open the file, and replace the file with the edited version manually.

Editing a job in a Checkpoint (Switch Helper)
<a href="https://www.enfocus.com/manuals/UserGuide/SW/19/home.html#en-us/common/sw/task/ta\_editing\_a\_job\_in\_a\_checkpoint\_new.html">https://www.enfocus.com/manuals/UserGuide/SW/19/home.html#en-us/common/sw/task/ta\_editing\_a\_job\_in\_a\_checkpoint\_new.html</a>

Editing a job in a Checkpoint (Without Switch Helper)
https://www.enfocus.com/manuals/UserGuide/SW/19/home.html#enus/common/sw/task/ta\_sws\_editing\_files\_in\_checkpoint\_oldprocedure.htm
|

#### 12.4. Web Portal configuration

The Web Portal requires access to 2 ports. both can be configured in the switch User preferences.

Switch preferences: Web services and Switch web Portal <a href="https://www.enfocus.com/manuals/UserGuide/SW/19/home.html#en-us/common/sw/reference/r">https://www.enfocus.com/manuals/UserGuide/SW/19/home.html#en-us/common/sw/reference/r</a> webservice preferences.html

# 13. Bug fixes

| Issue key  | Summary                                                                  |
|------------|--------------------------------------------------------------------------|
| ENFS-22372 | HTTP Request configurator not managing HTTP Response with missing reason |
|            | phrase after status code                                                 |
| ENFS-22244 | Script timeout when trying to delete filestatistics temp file            |
| ENFS-22241 | Switch: Double-clicking jobs in Web Client has incorrect behavior        |
| ENFS-22011 | Progress pane stuck                                                      |
| ENFS-21786 | Timed release not working with Archive Hiearachy                         |

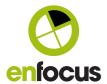

| ENFS-21772 | Switch: Web client view does not match file                                                  |
|------------|----------------------------------------------------------------------------------------------|
| ENFS-21728 | XML pickup does not work work correctly when the asset is a job folder                       |
| ENFS-21669 | Data lost with XMP inject on Windows                                                         |
| ENFS-21547 | scientific notation of that number shown in MetaData                                         |
| ENFS-21544 | New app version not installing properly and even unassigning app - Mac only                  |
| ENFS-21540 | # added when using split job Filename Suffix that starts with a space ' '                    |
| ENFS-21450 | XMP issue after update to Switch 2018.3                                                      |
| ENFS-21449 | Switch: Cannot browse FTP directories after upgrade to 18.3                                  |
| ENFS-21434 | getLibraryForProperty Filter Feature Request                                                 |
| ENFS-21395 | SwitchScripter: Inconsistent behavior                                                        |
| ENFS-21182 | XML dropdown values in checkpoint in 18 update 2 webportal                                   |
| ENFS-21142 | Apps not loaded on Mac                                                                       |
| ENFS-20343 | Merge PDF merges incomplete job                                                              |
| ENFS-18290 | Submit hierarchy picks up jobs from a folder that was excluded                               |
| ENFS-18284 | Webhook request does not support binary data                                                 |
| ENFS-18279 | Users pane: Active Directory users are added with invalid login                              |
| ENFS-18186 | Flow element moves to top left corner upon fast clicking                                     |
| ENFS-18053 | Switch: Last names in Active Directory with a ' in it                                        |
| ENFS-17654 | Losing Windows Service settings after Major upgrade (note: only works from 2019 upwards)     |
| ENFS-17613 | [IPWorks SSH] SFTP support                                                                   |
| ENFS-16299 | Flow Groups lost after restart                                                               |
| ENFS-15637 | REST API Replace Job doesn't update the filename extension while legacy<br>SwitchClient does |
| ENFS-13309 | [Designer][Jobs pane improvements] Designer crashes because of a problem in Jobs pane        |

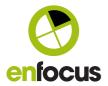